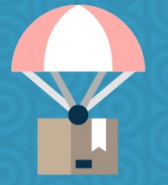

# **HREFLANG PRESTASHOP**

 $\langle$   $\rangle$ 

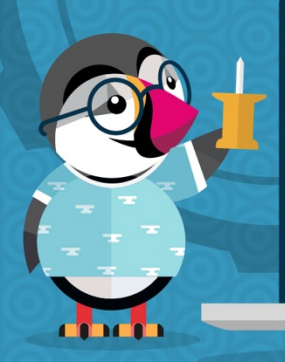

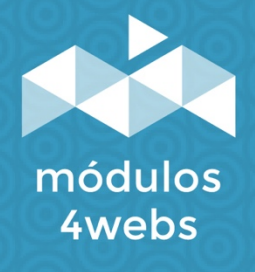

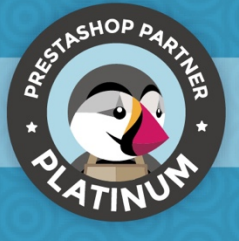

**MÓDULO CERTIFICADO** 

## **ÍNDICE**

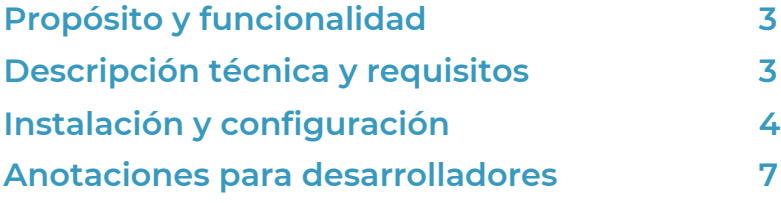

#### **Propósito y funcionalidad**

"Hreflang Prestashop" es un módulo desarrollado por 4webs con el objetivo de proporcionarle una herramienta SEO que favorecerá el posicionamiento de su tienda multi-idioma o multipaís mediante la generación de etiquetas hreflang. Esto permitirá a los motores de búsqueda mostrar a sus clientes la versión más adecuada de su tienda según el idioma y región de los mismos.

Así mismo, este módulo está habilitado para compartir, si lo desea, las etiquetas hreflang de todas sus tiendas, en caso de contar con un sitio multi-tienda.

Usted mismo podrá indicar, si lo desea, la región de cada uno de los idiomas de su tienda, generando de etiquetas hreflang en el código fuente para cada una de las localizaciones que se estandarizan siguiendo el código **ISO 3166-1 alpha-2**.

#### **Descripción técnica y requisitos**

**VERSIÓN:** 1.2.0 **COMPATIBILIDAD:** 1.5.0.0 – 1.7.5.0

#### **Instalación y configuración**

En primer lugar, es necesario subir el módulo al servidor. Posteriormente, podrá encontrarlo en su buscador de módulos y clicar sobre la opción de "Instalar". También puede acceder más rápidamente a través del apartado "Pedidos", en el cual lo encontrará integrado.

A continuación, se muestran una serie de capturas de pantalla que explicarán gráficamente el sencillo proceso de configuración y empleo de este módulo.

Una vez instalado, busque "Hreflang" en su lista de módulos y acceda a sus opciones a través del botón "Configurar", indicado en la imagen inferior.

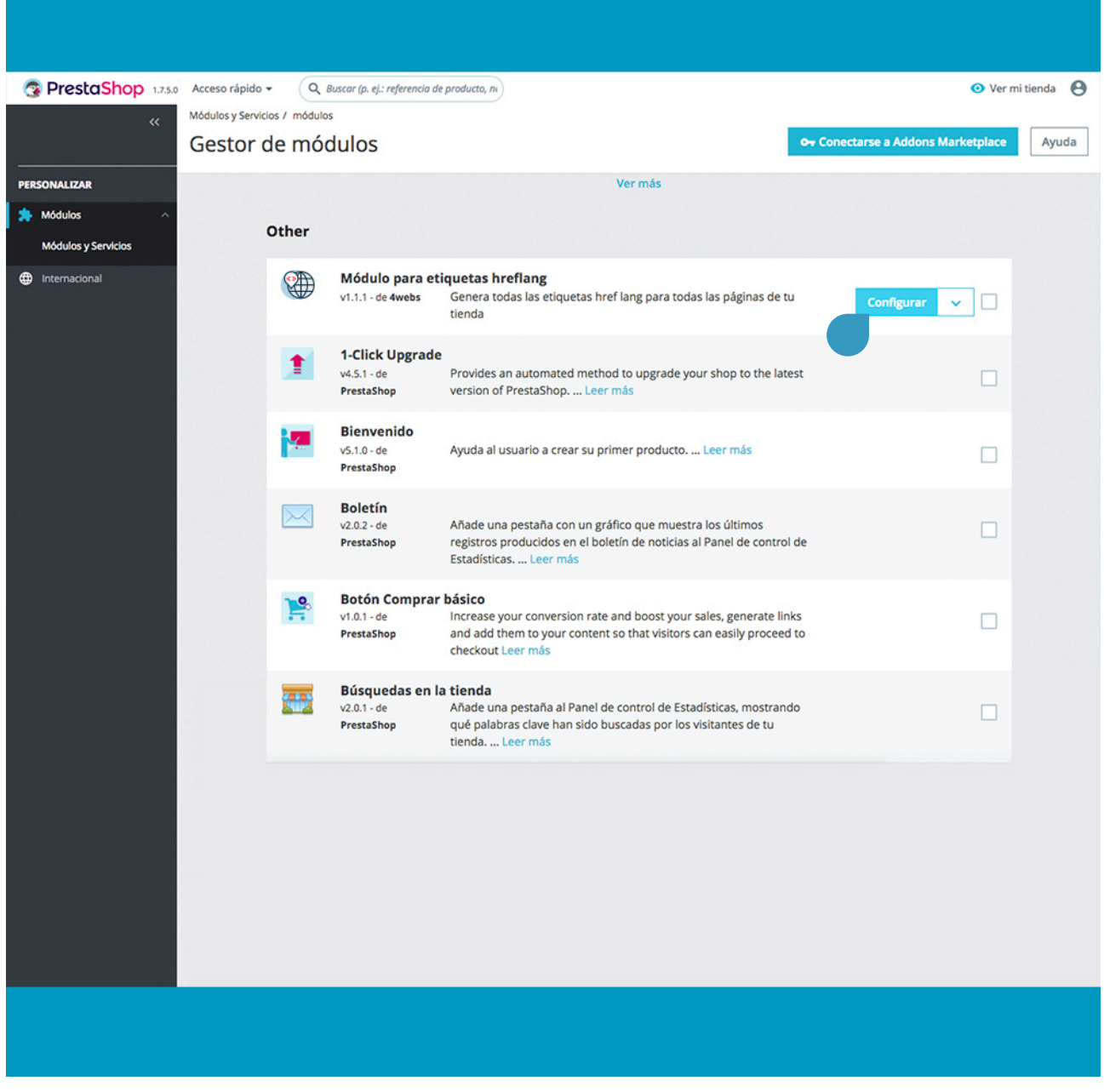

Una vez dentro de las opciones de configuración del módulo, puede activar las etiquetas hreflang según región de forma individual, así como compartir estas etiquetas en multi-tiendas.

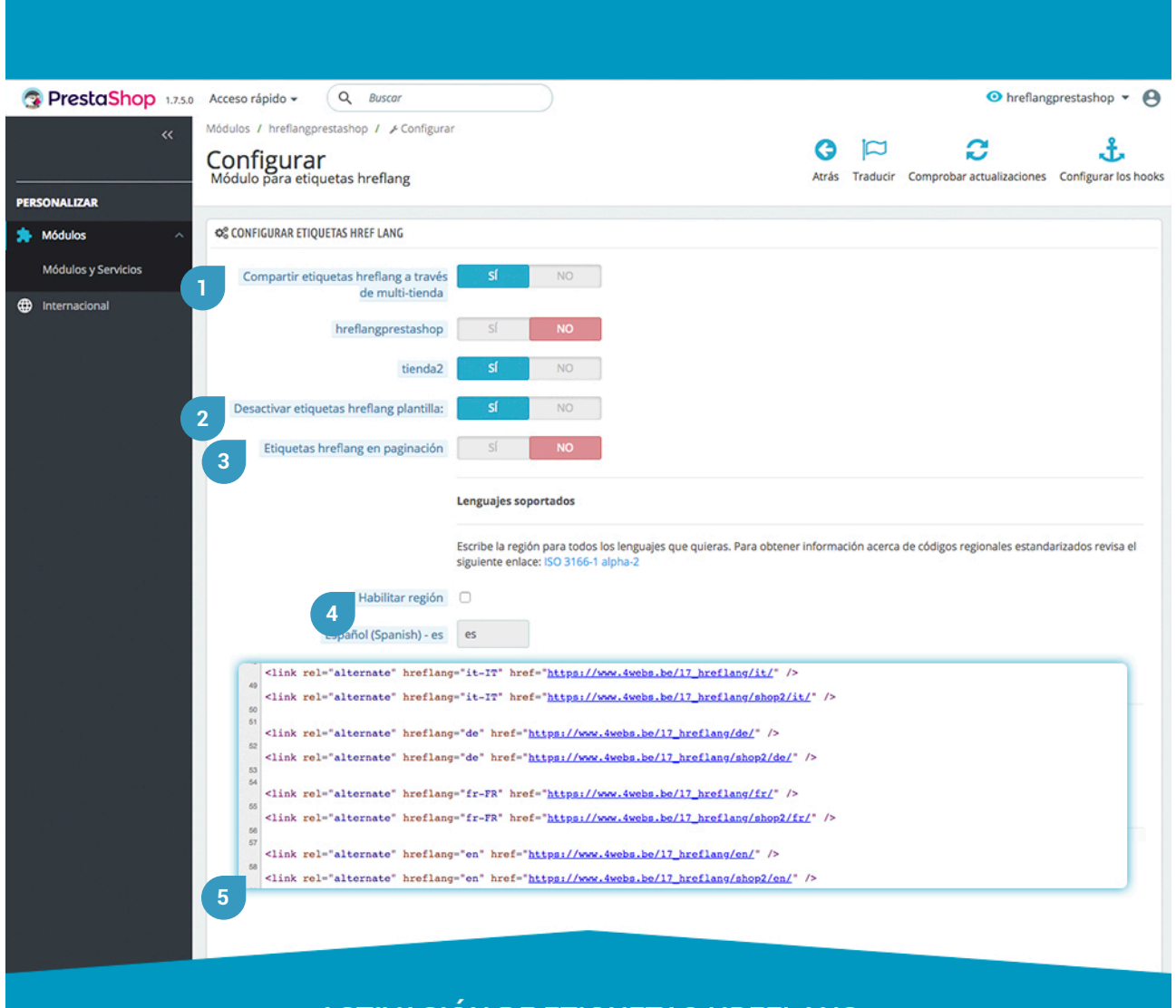

#### **ACTIVACIÓN DE ETIQUETAS HREFLANG POR REGIONES**

**1.** Esta opción le permitirá compartir las etiquetas hreflang de cada una de sus tiendas, en caso de contar con un sitio multi-tienda. Se compartirán las etiquetas hreflang de aquellas tiendas que habilite justo debajo. Como puede ver en el código fuente de la tienda principal señalado con el punto 5, en este caso, también se han compartido las etiquetas hreflang de la tienda secundaria que hemos activado.

**2.** Con el fin de evitar errores en la generación de las etiquetas, puede mantener habilitada esta función que desactivará las etiquetas hreflang generadas por la plantilla que esté utilizando para su tienda.

**3.** Si activa esta función, las etiquetas hreflang se generarán únicamente en la primera página de sus listados.

**4.** Habilitando región, el código fuente mostrará, además del lenguaje, la región que especifique en el campo inferior siguiendo el código ISO 3166-1 alpha-2.

**5.** Según la configuración anterior, y una vez guardados los cambios, podrá ver como en el código fuente de su tienda se han generado las etiquetas hreflang correspondientes, incluyendo aquellas para las que también haya marcado la región en la que desea que se muestre la página en cada uno de los idiomas. Vea que las regiones aparecen en el código fuente en mayúsculas y separadas del idioma mediante un guion (-ES, -IT, -FR, etcétera).

Para que todos los cambios se hagan efectivos y se generen las etiquetas hreflang según lo que haya establecido en esta configuración, recuerde guardar estos parámetros:

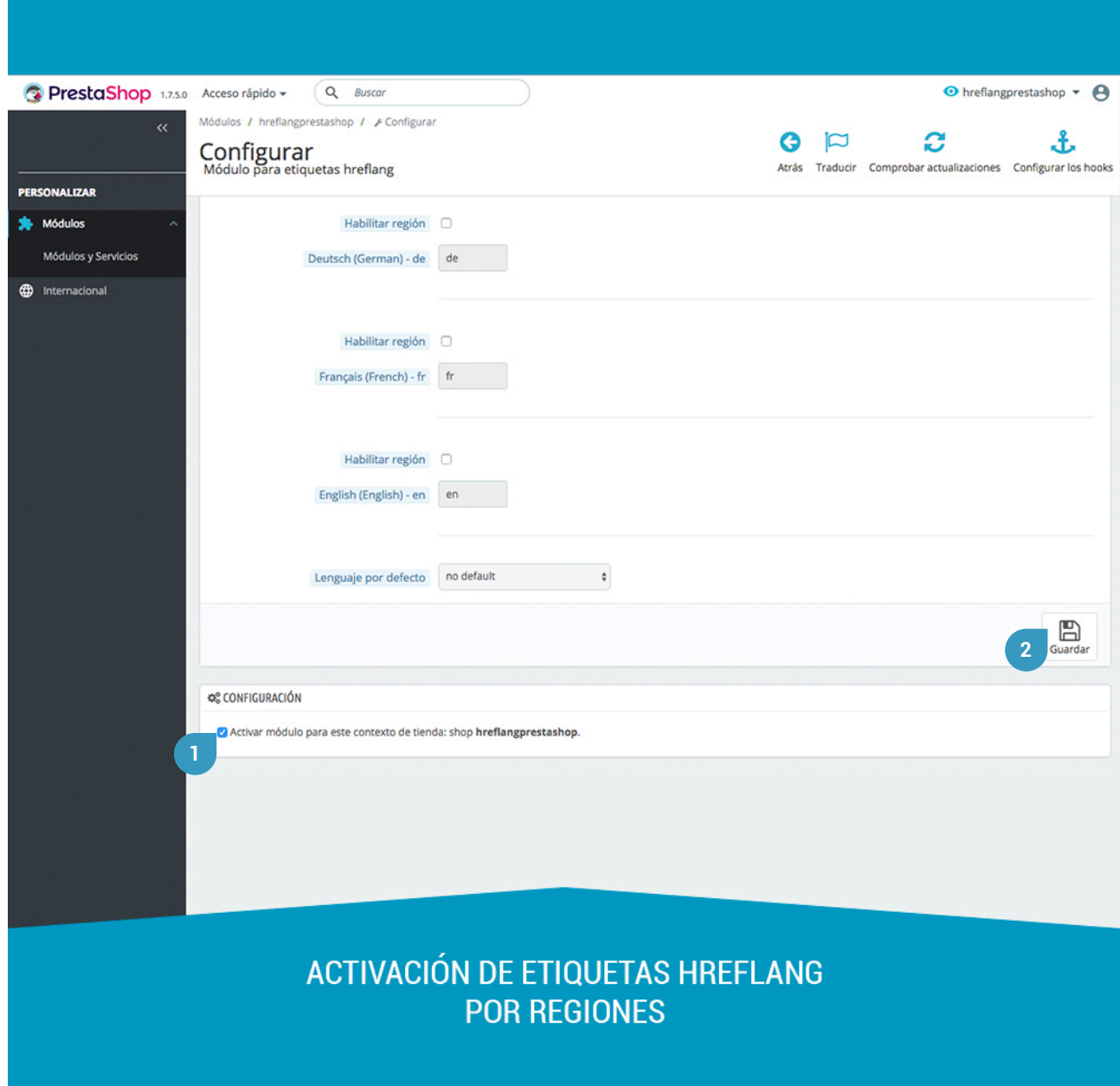

**1.** Marque esta casilla para activar este módulo en su tienda.

**2.** Guarde su configuración y ésta se hará efectiva.

### **Anotaciones para desarrolladores**

Este módulo no modifica ningún controlador ni interviene en ningún proceso crítico de Prestashop.

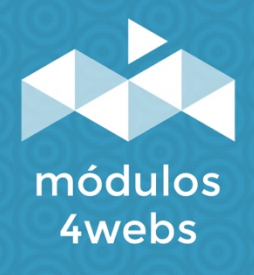